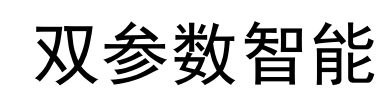

工业电导率变送器

# 操作手册

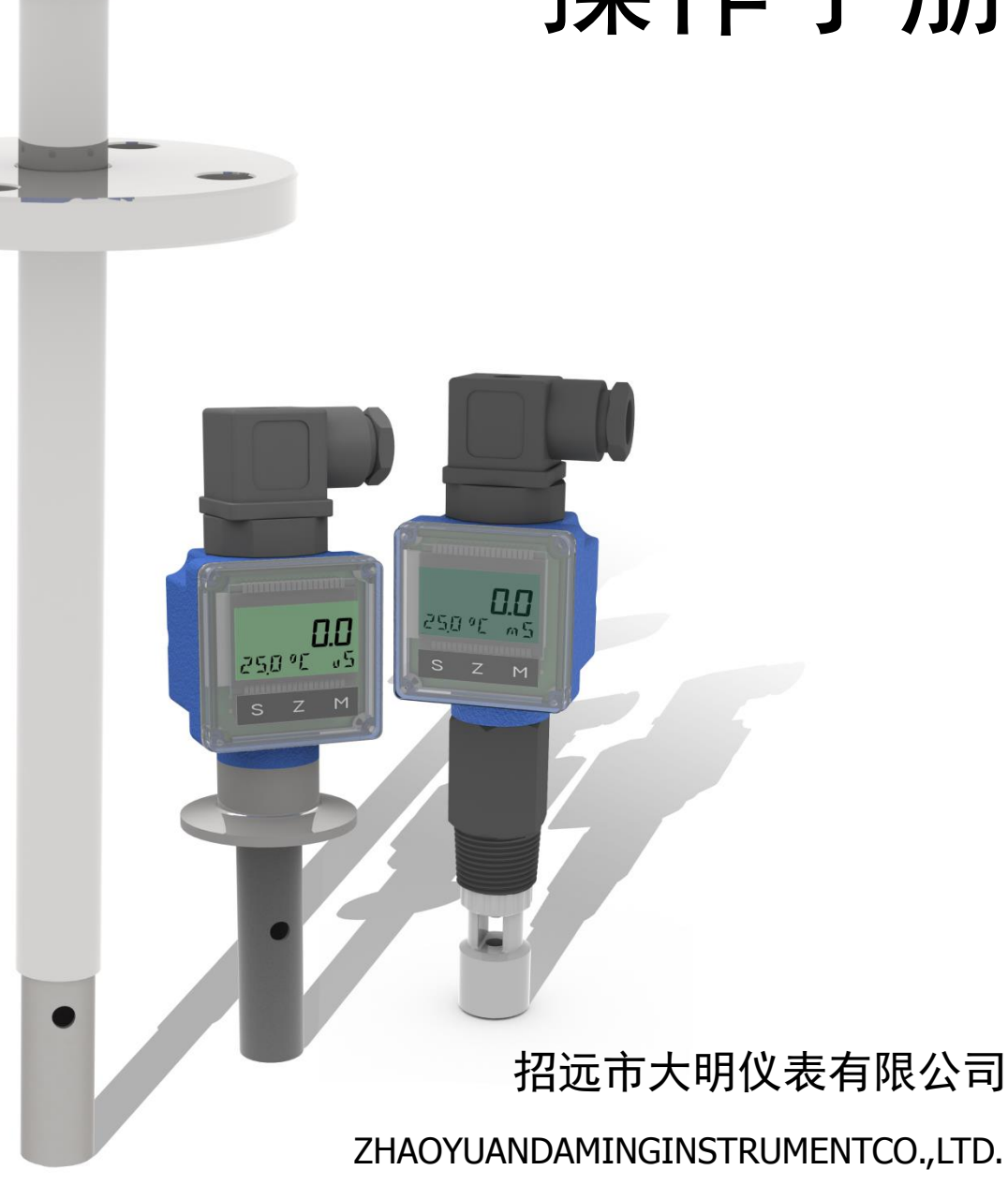

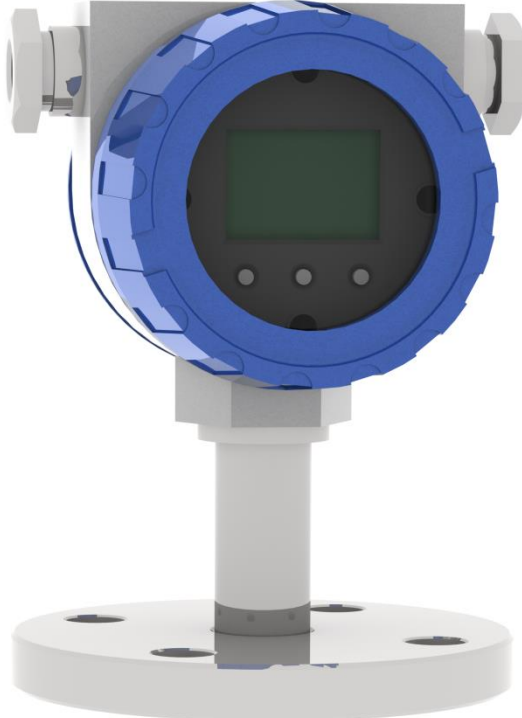

# **1**. 产品简介

欢迎您选用我公司研制的 DDG 系列多参数智能变送器。该系列变送器配备不同常数的电导电极,可 以测量高纯水、自然水、污水、高浓酸碱盐溶液等的电导率。

该系列产品环境适应性强、显示清晰、操作简易、测试性能优良,具有很高的性价比。可广泛应用于 发电、化工化肥、冶金、环保、制药、酿造、食品、高纯水和自来水等介质的电导率的工业现场连续监测。 该系列变送器采用高精度 AD 转换和单片机微处理技术,集成了电导率的显示、变送以及自动温度补偿等 多种功能。模块化电子单元,抗震防潮,无分布电容和电磁波影响,抗干扰能力强。

#### 基本功能:

- > 全智能化: 采用高精度 AD 转换和单片机微处理技术,完成电导率测量、温度测量、温度自动补 偿、隔离输出、量程自动转换等多种功能。
- 多参数同时显示:同时显示电导率、温度。
- > 自动温度补偿: 将溶液电导率直接换算为 25℃下标准值, 溶液变化一目了然。
- 抗干扰能力强:电流输出采用电磁隔离技术,抗干扰能力强,具有良好的电磁兼容性。
- > 4-20mA 输出/RS485 通讯接口可选: 方便不同工况不同现场的应用要求。

# **2**. 技术指标

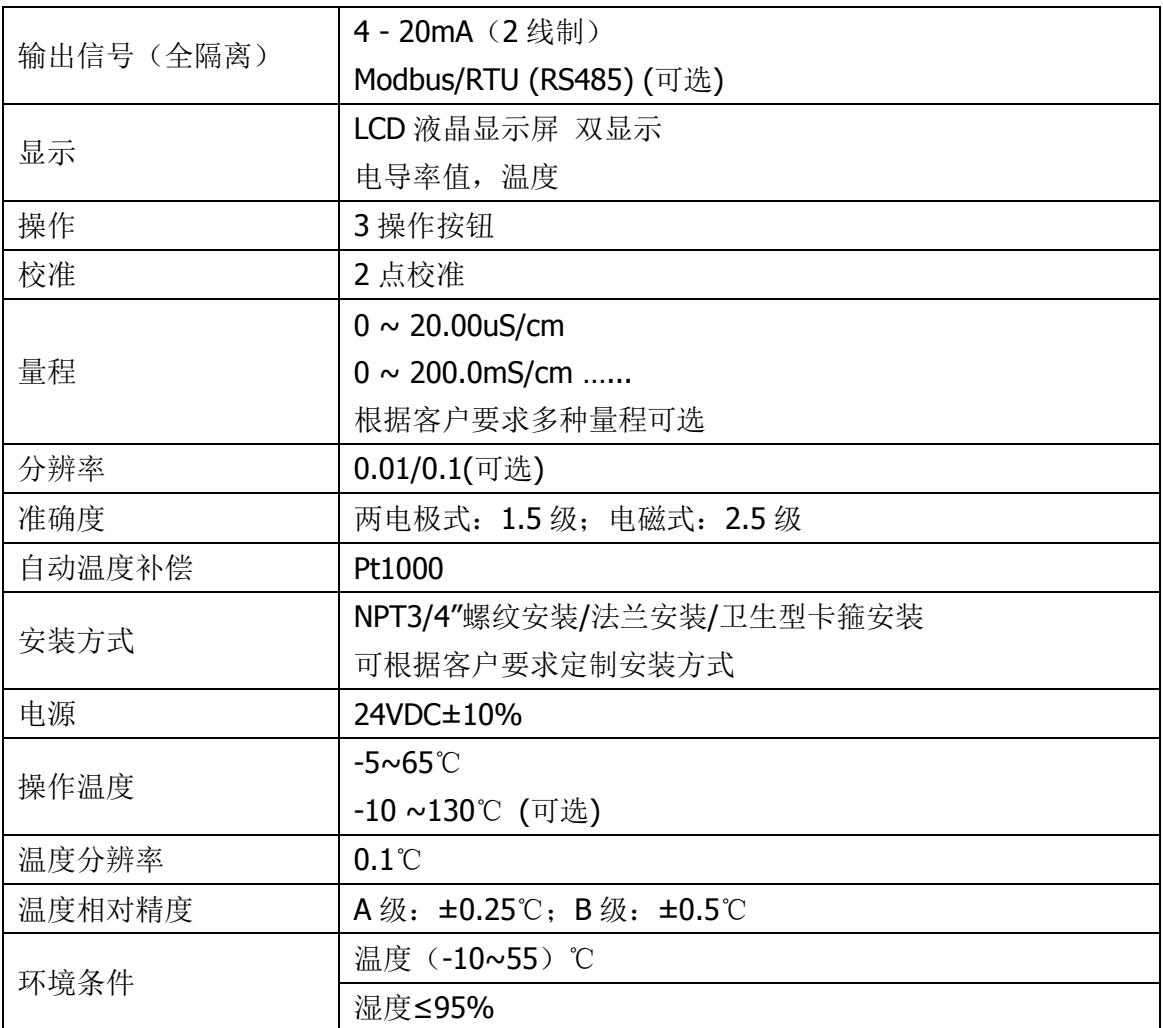

# 3. 安装说明

螺纹安装/法兰安装/卫生型管箍安装/客户自定义等多种方式可选。

安装时请注意:

- 1. 安装时请避免因外力碰撞而损坏仪表。
- 2. 螺纹式安装的产品,请用扳手拧动导杆或主体上的六方处紧固或拧 松螺纹,而不要直接用手拧动接线盒进行安装。
- 3. 探头下端距离容器底部至少保留 20mm 的距离,否则测量示数会 比实际值偏小。
- 4. 请确保探头全部浸入待测溶液中。
- 5. 接线后,请仔细检查无误后再通电。

# **4**. 接线说明

霍斯曼插头式的接线方法:

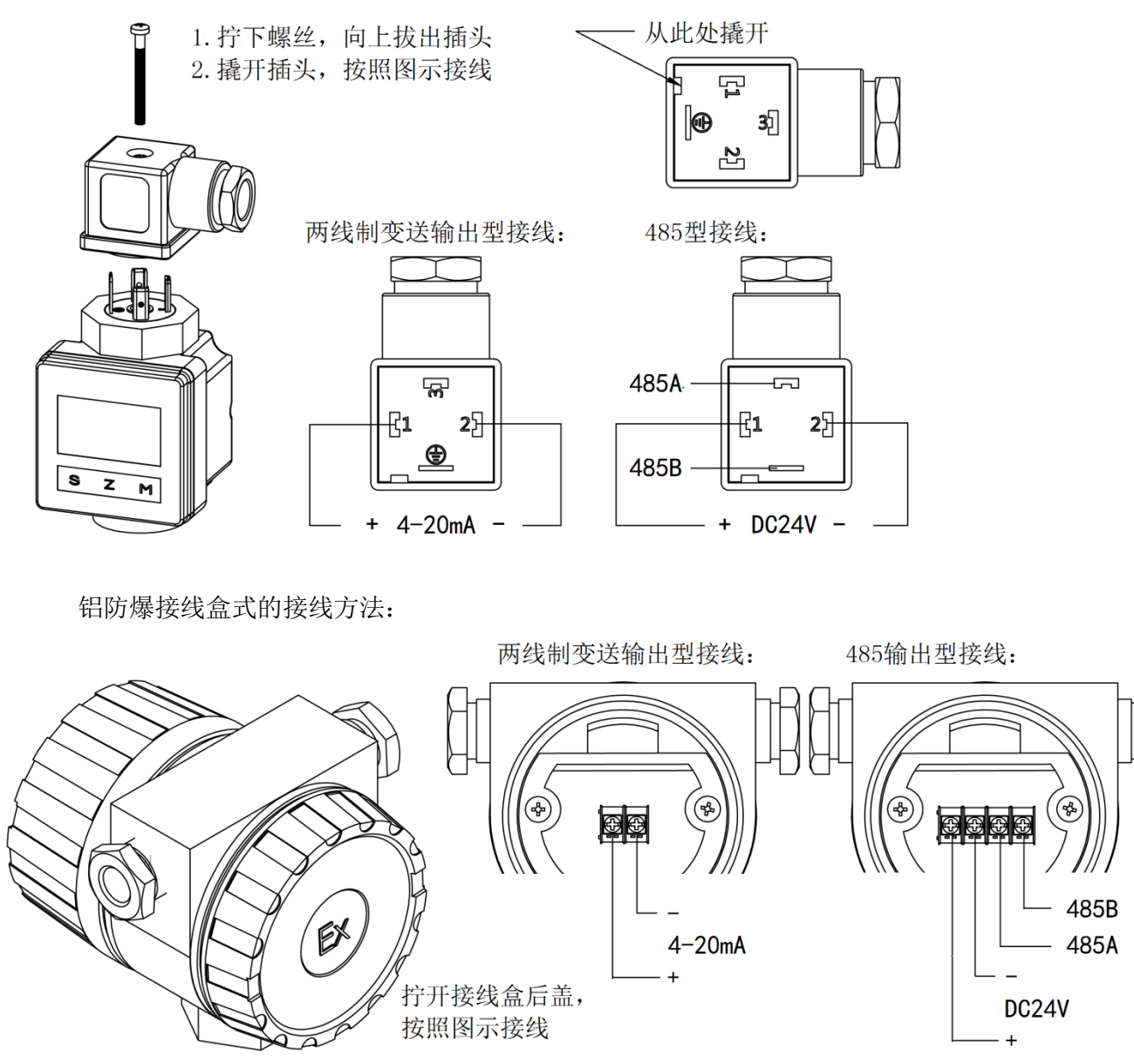

Id  $5ZH$ 请用扳手拧 此处用力, 而不是直接 用手拧表头

# 5. 校准说明

变送器在出厂前已经校准,不宜变动随意电气校准设定值。如需进行现场校准,可按照下列步骤进行。 校准前,请预先准备好校准用的标准溶液。可以按照标准液 1、标准液 2 进行两点校准, 也可以在空气中 校准零点,用标准液 2 校准斜率。

现在, 以量程为 200mS 的电导率变送器举例说明校准方法, 其它类型的变送器校准操作类似。如有 条件, 变送器的标准液校准最好在 25 摄氏度下讲行。

## 校准方法:

- 1. 预先准备在25摄氏度下电导率为200mS的电导率标准溶液,密封待用(如无,可用质量分数为15.5% 的 NaCl 溶液代替。15.5%的 NaCl 溶液在 25 摄氏度时的电导率约为 200mS)。变送器取出,探头清洗 并搽干待用。
- 2. 变送器通电,长按 S 键,进入密码菜单,输入密码后进入设定模式。按 S 键切换至 P02 界面, 按 M 键进入标准液校准子功能。

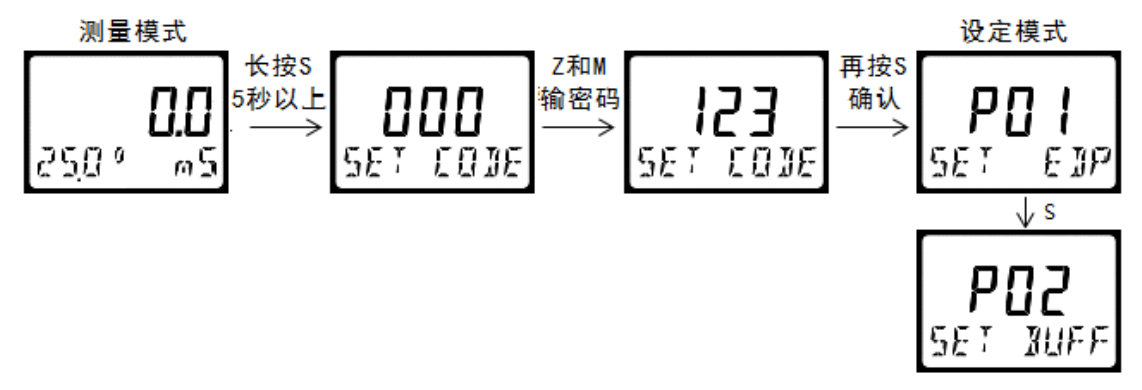

- 3. 零点校准: 保持探头暴露在空气中, 设定界面显示 buff1 的当前测量值。待数值稳定后, 再次按 S 键进入修改界面,按 Z 和 M 键修改当前值为 000.0,按 S 键确认。
- 4. 斜率校准: 将探头全部浸入事先准备好的溶液中, 设定界面显示 buff2 的当前测量值。待数值稳定 后, 再次按 S 键讲入修改界面, 按 Z 和 M 键修改当前值为 200.0, 按 S 键确认。
- 5. 按 S 键,直至退出设定模式。

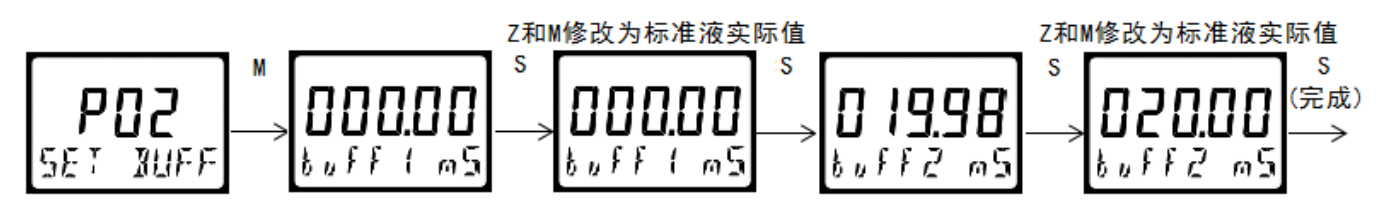

## 校准时的注意事项:

- 被测溶液的容器必须清洁,不得有离子沾污。
- ▶ 高纯水被盛入容器后应迅速测量。因为空气中的 CO2会不断地溶于水样生成 导电较强的碳酸根离子,电导率会不断的上升,测得的数据不准。
- > 如探头为电磁式探头,探头距容器的底面及侧壁需保持不小于 20mm 的距离。
- 如探头为同轴式电极,请注意不要用手触碰电极部分。防止手上的油脂沾染 在电极测量面,导致测量不准确。

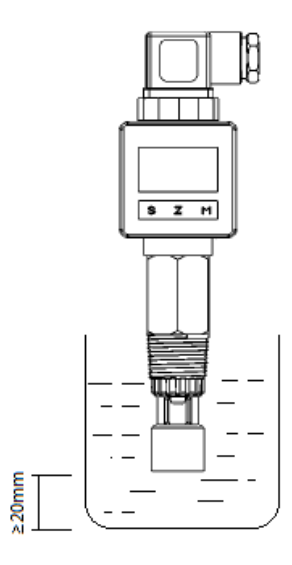

# **6**. 界面操作

产品出厂前均已经校准,若非必要,请不要调整界面参数。如果需要进行校准,请按如下步骤进行设 定。进入设定模式都有密码保护。密码由厂方设置,用户不能自行修改。

## **6.1** 按键说明

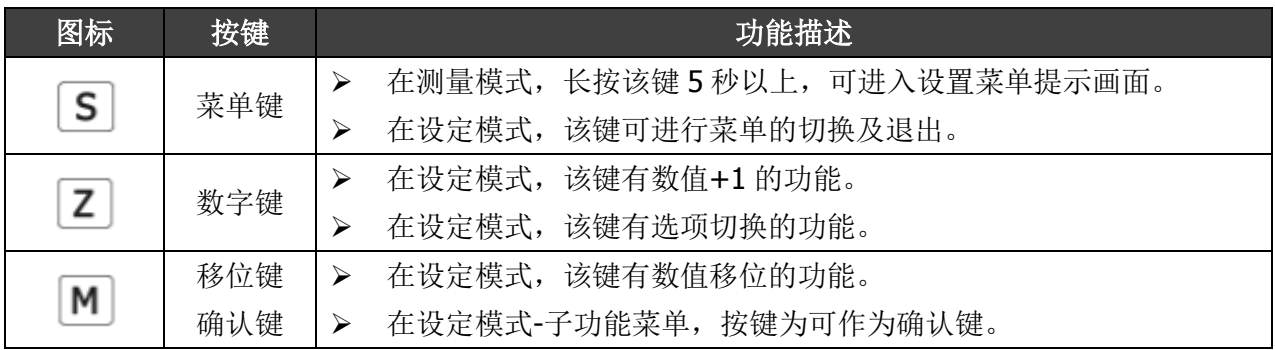

## **6.2** 菜单中出现字符的说明

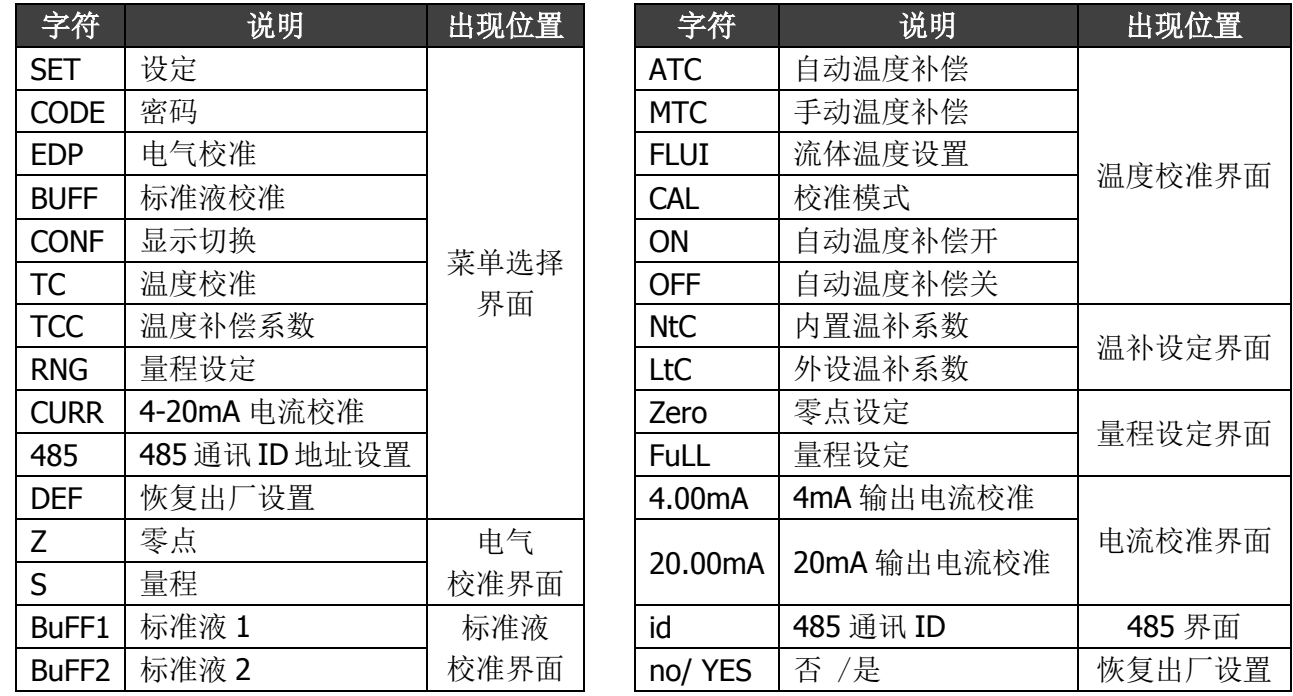

## **6.3** 进入设定模式

长按 S 键 5 秒以上, 进入密码界面。按 Z 和 M 键输入密码后按 S 键进入菜单界面。如输入密码错误, 会 显示 Err 后并返回显示界面。若在设定界面中无操作, 3 分钟后会自动跳转回显示界面。 本产品的出厂默认密码为:123

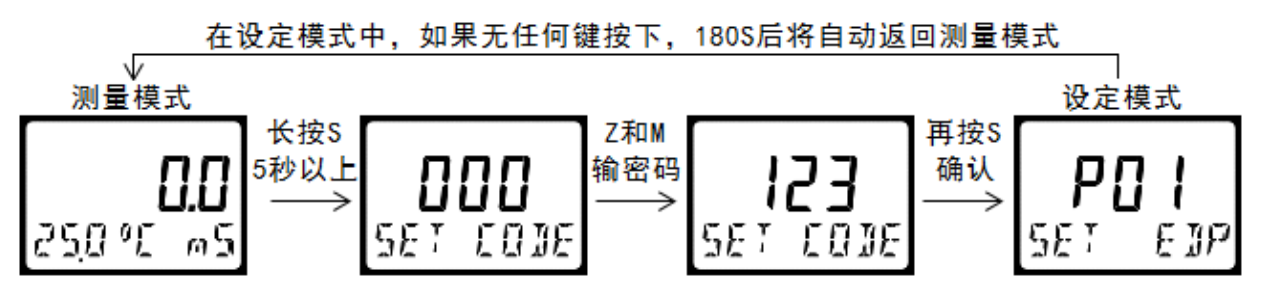

## **6.4** 设定界面菜单

在设定界面,按 S 键进行菜单切换,按 M 键进入子功能的设定界面:

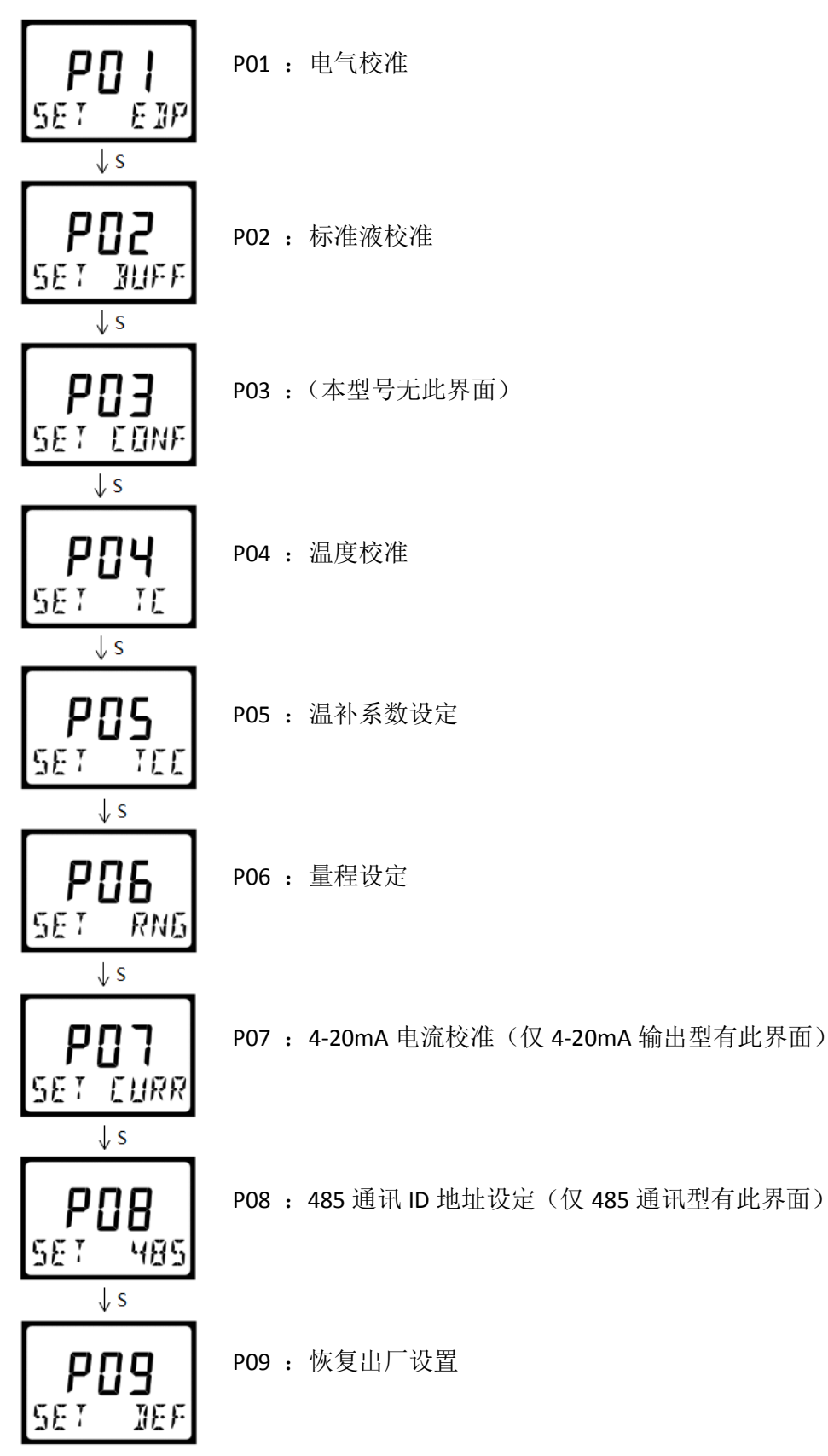

## **6.5** 子功能的设定

#### **6.5.1 P01-**电气校准

电气校准在仪表出厂之前已经进行过,并不是十分必要。如果想要再次进行电气校准,就必须有合适 的测量和检验设备。首先切断仪表电源,将电极连线从仪表的接线端子上拆下来。将电极输入端子分别于 电阻箱引脚连接,给仪表通电。

在 P01 子菜单中按 M 键进入,仪表下排左侧显示 Z 表示零点校准,右侧显示传感器实测的电导值。 将输入端开路即电导为 OmS, 等待底部显示的电导值趋于稳定后, 按下 S 键确认, 零点校准完成。随后, 仪表下排左侧显示 S 表示斜率校准。调节电阻箱使输出一个合适的电阻值,用户可以按 Z 或 M 键修改主 显示区为电导的真实值。修改完成后,等待底部显示电导趋于稳定后,按下 S 键确认,斜率校准完成,界 面显示当前的零点值和斜率值,并自动跳转到设置菜单。

请注意:在该界面下的显示值是未经过温度补偿的电导率值。

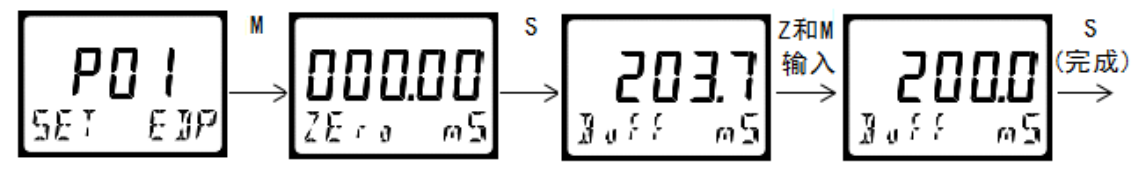

#### **6.5.2 P02-**校准液校准

仪表在初次使用、更换电极或长时间停用后,应当使用校准液进行进行二点校准。请预先准备已知电 导率值的校准液、清洗水及吸水纸。

在 P02 子菜单中按 M 键进入,将电极清洗后沾干放入第一点校准液中。在 Buff1 界面,等待电压值趋 于稳定后, 按 Z 或 M 键输入校正值(mS 或%), 按下 S 键确认, 第一点校正完成, 自动进入 Buff2 界面。 将电极清洗沾干放入第二点校准液中, 等待电压值趋于稳定后, 按 Z 或 M 键输入校正值(mS 或%), 按下 S键确认,两点校准完成,界面显示 SLOP 新的斜率值,并自动跳转到设置菜单。

注意:单位以及小数点位置为软件预设,用户无法修改。

如果校正出错变送器会显示 Err 指示。在这种情况下,需要重新校准。

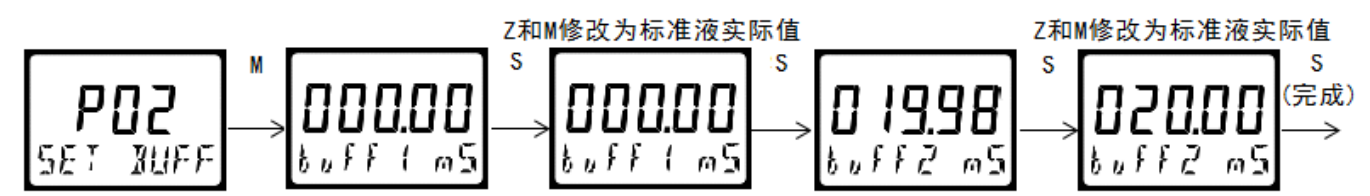

#### **6.5.3 P03-**切换显示

电导率变送器无此功能。

#### **6.5.4 P04-**温度校准

仪表测量界面上显示当前溶液的温度,同时,应用该温度值对电导率值进行温度补偿。在默认情况下, 仪表采用自动温度补偿模式,即补偿温度随环境变化而变化。如不需要,可设置为手动温度补偿模式,此 时的补偿温度 MTC 为固定值。在仪表使用时,若遇到突然温度传感器短路或断路等情况,仪器会自动判 别并将温度值调整为预设定的流体温度 FLUI 值。

请注意:用户实际测量时,建议不要将温度补偿设置为手动温度补偿模式!因为溶液的电导率随温度 的变化而变化,固定的温度值使仪表无法正确反映出电导率值的变化究竟是因为溶液电导率变化了,还是 仅仅溶液温度发生改变而使示数发生了变化。当然,如果用户想知道的是原始电导率值,可以使用手动补 偿模式且设定补偿温度为 25℃。此时仪表无温补作用,即:显示值为当前温度下的未经折算的电导率值。

在 P04 子菜单中按 M 键进入, 液晶主显示区显示 ON 字样, 表示温度自动补偿功能开启, 直再按 S 键 进入自动温度补偿设置界面。用户可以按 Z 键切换至 OFF 字样, 将自动温度补偿功能关闭, 再按 S 键, 进 入手动温度补偿设置界面。

在自动温度补偿模式中,先设定流体温度 FLUI(默认为 25℃),再次按 S 键显示当前环境温度值。如果 该数值与当前实际环境不一致,就再次按 S 键进入修改界面, 按 Z 或 M 键修改为当前温度的真实值后, 再次按 S 键返回设置菜单。在手动温度补偿模式中,用户可以用 Z 或 M 键对手动补偿温度 MTC 进行设定。 按 S 键确认并返回设置菜单。

如果校正出错变送器会显示 Err 指示。在这种情况下,需要重新校准。

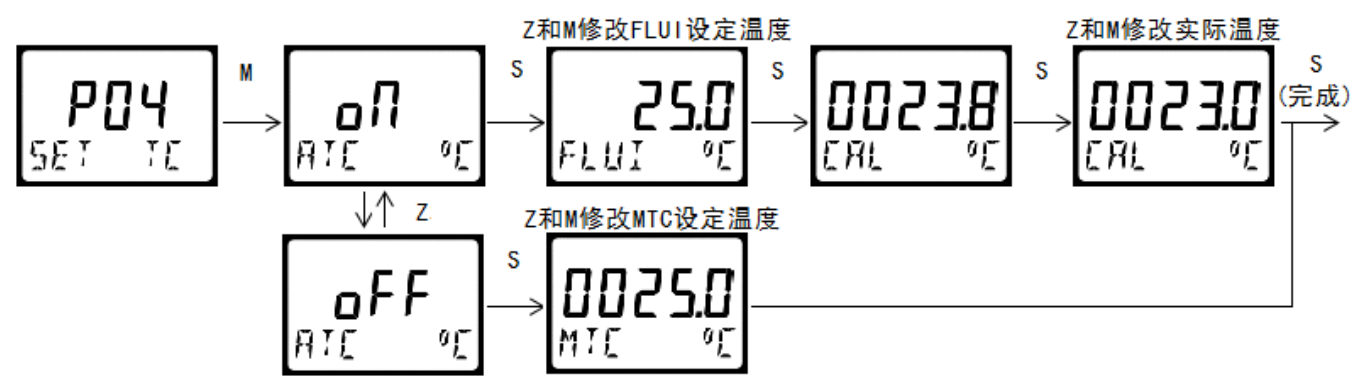

#### **6.5.5 P05-**温度补偿系数设定

被测溶液电导率值受温度变化的影响较大,要依据电导率值分析被测溶液,就需要进行温度补偿折算 成基准温度下的数值才具有应用意义。本变送器把被测溶液的电导率值自动折算成 25℃下的数值并显示出 来。

不同的酸碱盐溶液的温度补偿系数并不相同。同一溶液在不同温度下的温度补偿系数也不相同。一般 地, 盐类溶液的电导率温度系数为(2.0~3.0)%℃<sup>-1</sup>; 酸类溶液的温度系数为(1.0~1.6)%℃<sup>-1</sup>; 碱类溶液的 温度系数为(1.8~2.2)%℃<sup>-1</sup>;天然水的温度系数约为2.0%℃<sup>-1</sup>。本变送器的温度补偿系数分为线性补偿(恒 定温度系数)和非线性补偿(内置补偿曲线)两种。仪表出厂前预设的线性温度系数设为 2.0%℃<sup>-1</sup>,低浓 度电导率类产品,预设的内置补偿曲线为中性水的温度曲线。

若用户有需要,可对温度补偿系数进行修改。若用户把温度系数改设为 0.00%, 则仪表无温度补偿作 用,即:显示值为当前温度下的未经折算的电导率值。

在 P05 子菜单中按 M 键进入, 界面显示 LtC, 为用户可修改的线性补偿系数。按 Z 键可切换为 NtC, 为内设的非线性补偿系数。用户可以按 Z 键切换补偿方式, 病按 Z 或 M 键修改设定值。修改完成后按 S 键确认并返回设置菜单。

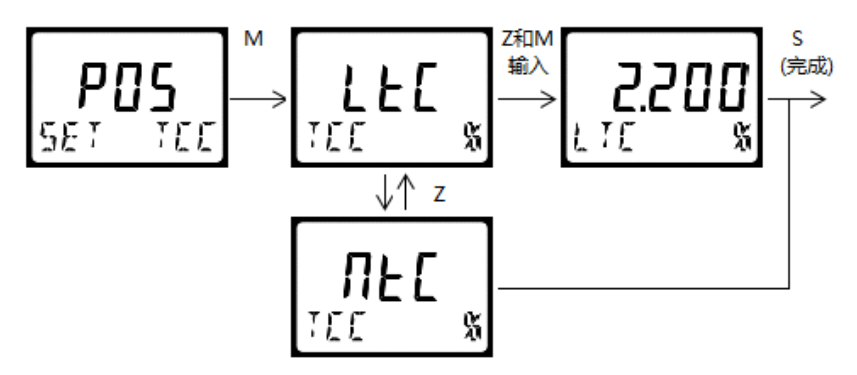

#### **6.5.6 P06-**量程设定

该功能模块用于设定仪表的量程范围。

在 P06 子菜单中按 M 键进入, 仪表下排显示 ZEro 表示低量程值, 用户可以按 Z 或 M 键修改设定的低 量程值。修改完成后按 S 键,仪表下排显示 Full 表示满量程值,用户可以按 Z 或 M 键修改参数的满量程 值。修改完成后按 S 键确认并返回设置菜单。在测量模式中,仪表的进度条会显示传感器所在的状态。

如果设置错误变送器会显示 Err 指示。在这种情况下,需要重新校准。

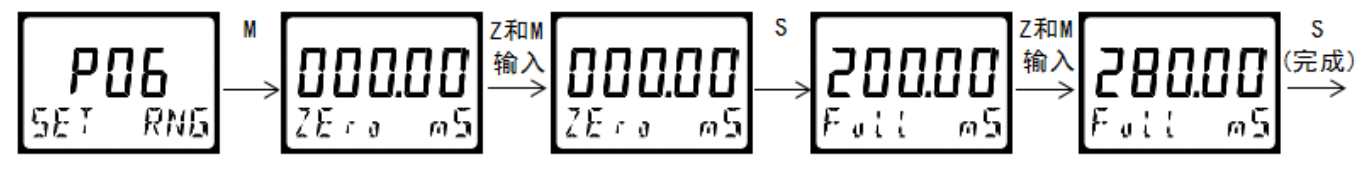

#### **6.5.7 P07-4~20mA** 电流校准

仅 4~20mA 输出型变送器有此功能模块,该功能模块用于校准 4~20mA 的电流值。请预先准备用 4 位半以上的电流表,串联在仪表端子上。

在 P07 子菜单中按 M 键进入, 仪表下排显示 4.00mA 同时输出 4mA 的电流值。用电流表测量稳定后 输出的电流值,用户按 Z 或 M 键修改当前值为电流表读取的电流值,修改完成后按下 S 键。仪表下排显 示 20.00mA 同时输出 20mA 的电流值,用户按 Z 或 M 键修改当前值为电流表读取的电流值,修改完成后 按下 S 键,4-20mA 电流校准完成,同时显示当前零点和斜率,并自动跳转到设置菜单。4.00mA 输出设定 范围 2.50~5.50mA,20.00mA 设定范围 18.50~21.50mA。如果设置错误变送器会显示 Err 指示。在这种 情况下,需要重新校准。

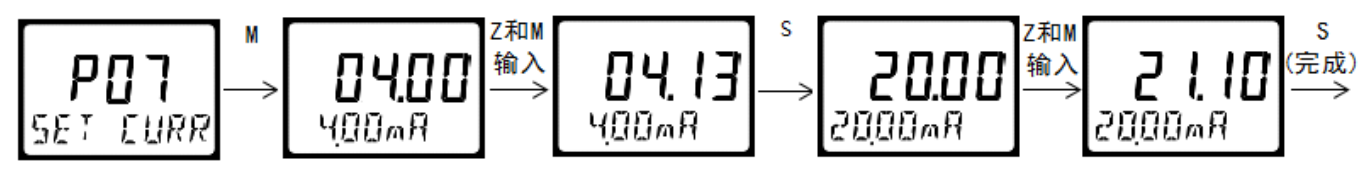

#### **6.5.8 P08-485** 通讯 **ID** 地址设定

仅 485 通讯型变送器有此功能模块,该功能模块用于设定仪表的 ID 地址。

在 P08 子菜单中按 M 键进入通讯地址设定。仪表下排显示 id 上排显示 003(默认 ID 地址), 用 Z 或 M 键修改仪表地址,按 S 键保存并自动跳转到设置菜单。通讯协议参看 485 设置。

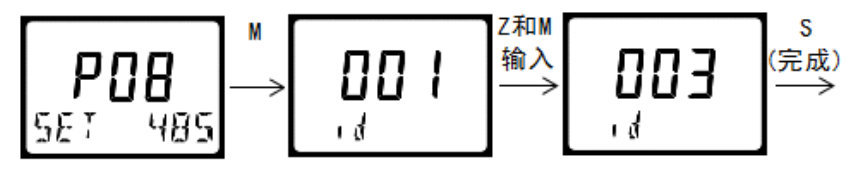

#### **6.5.9 P09-**恢复出厂设置

该模块用于恢复仪表的出厂设置。在 P09 子菜单中按 M 键进入恢复出厂设定。仪表下排显示 dEF, 仪 表上排显示 No(YES), 用户可按 Z 键切换到需要的选项, 按下 M 键确认。选择 YES 项, 可以将您的仪表 有关设定值恢复到出厂设定值。

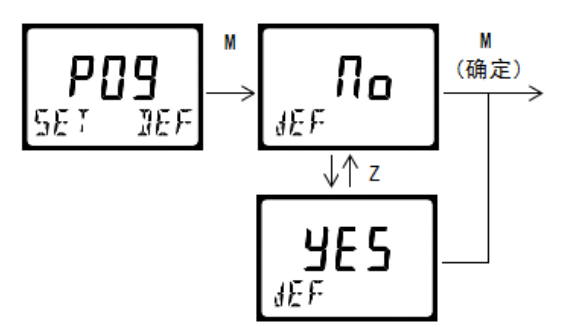

## **7**.**485** 设置

## **7.1 MODBUS** 通信协议

DDG 系列智能变送器采用标准 Modbus RTU 通讯协议, 波特率设置为 9600bit/S, CRC16 校验, 支持 03(读参数及数据)及 06(写单个参数)这两条指令。设备出厂的串口参数默认为 9600、N、8、1。 数据编码: ModBus 使用最高有效字节在低地址存储的方式表示地址与数据项。即当发送多个字节时, 首 先发送最高有效字节。

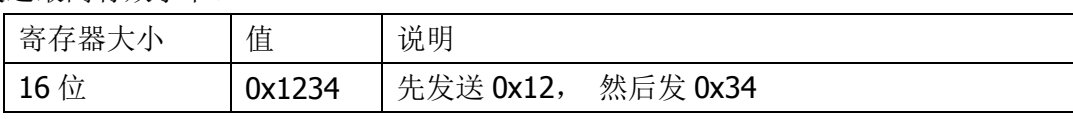

#### 通讯数据的类型及格式:

信息传输为异步方式,并以字节为单位。在主站和从站之间传递的通讯信息是10位的字格式:

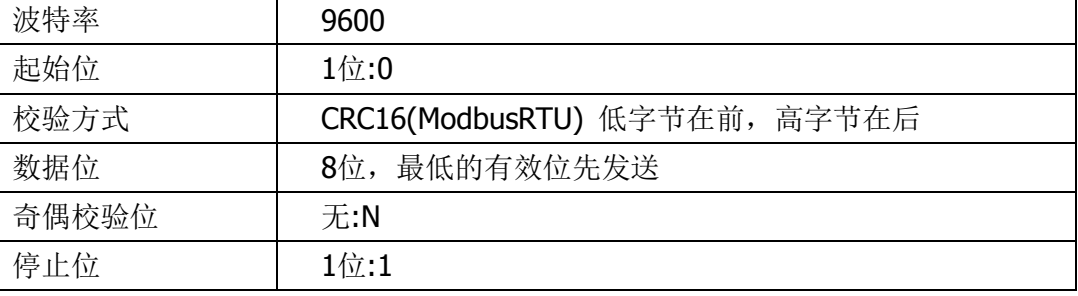

通讯数据(信息帧)格式:

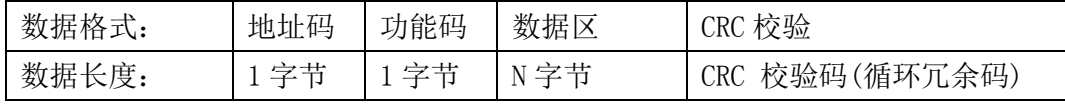

对于 03 指令(读取一个或多个寄存器的数据)

指令如下:ADDR+03+起始寄存器地址+寄存器个数+CRC 校验码

返回数据为:ADDR+03+数据长度+测量值高位+测量值低位+(……如读取多个寄存器)+CRC 校验码 对于 06 指令(把一组二进制数据写入单个寄存器)

指令如下:ADDR+06+写寄存器地址+要写入的数据高位+要写入数据低位+CRC 校验码

## **7.2** 寄存器列表

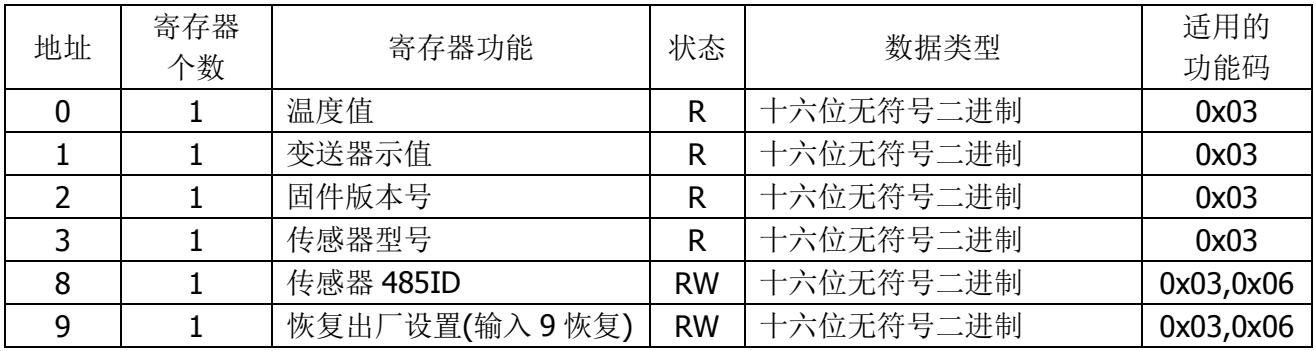

工业电导率变送器的默认 ID 为 03

## **7.3** 协议应用范例

以某两电极式电导率变送器为例,假设产品的 ID 地址已经设置为 04,解释如下:

#### (范例中的寄存器地址为报文地址,为映射地址-1)

## 例:读取温度值

发送指令:

#### 04 03 00 01 00 01

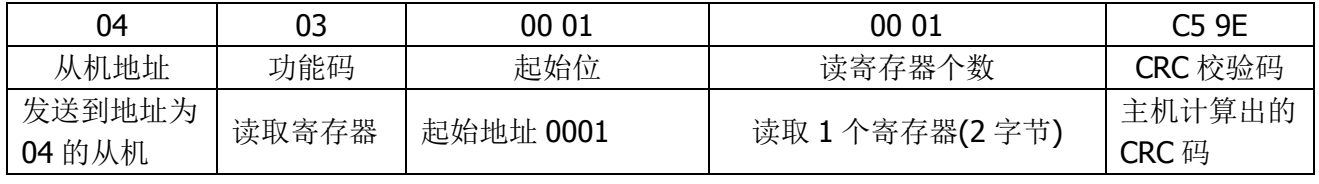

接收指令:

#### 04 03 02 00 AE F5 F8

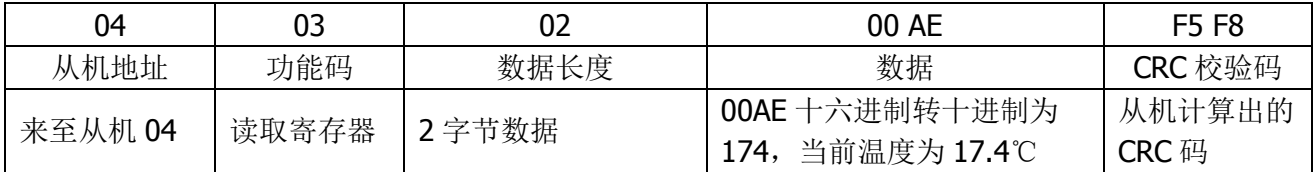

#### 例:读取变送器测量值

发送指令:

#### 04 03 00 02 00 01

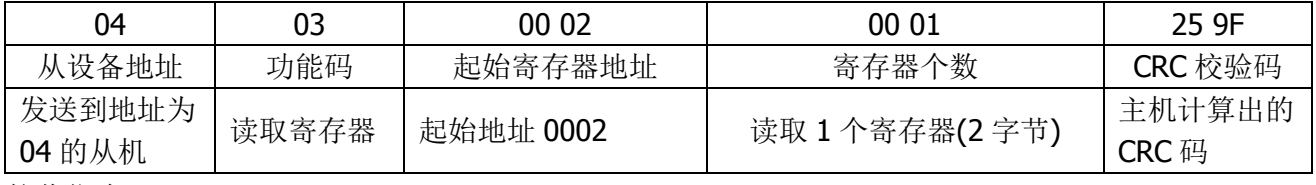

接收指令:

#### 04 03 02 04 8B 75 87

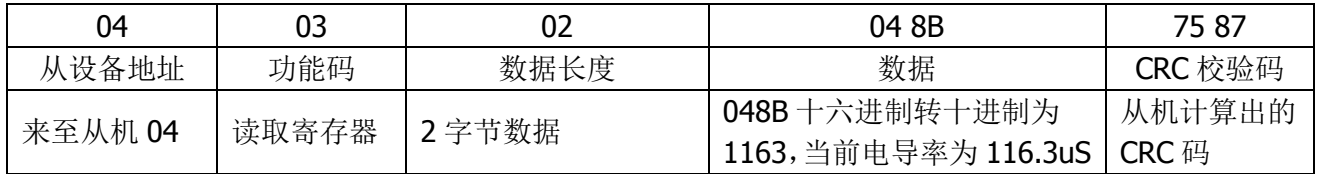

#### 例:修改变送器 **ID** 地址

发送指令:

#### 04 06 00 08 00 06

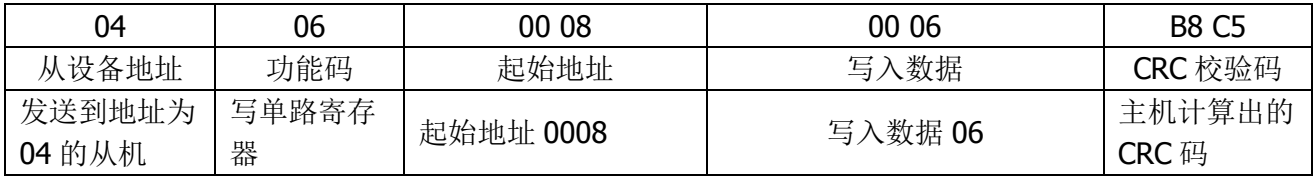

接收指令:

#### 04 06 00 07 00 06 B8 C5

从机响应返回的报文格式:与主机发送的报文格式及数据内容完全相同。从机地址从 04 改为 06

## **7.4** 通过 **485** 校准变送器

对于无显示屏但有 485 功能的变送器,借助微机联机程序,用户可以很方便地在微机上对变送部分的参数 进行设定。

# 8. 配件和备件

此产品包括: 带传感器的分析仪/变送器 1 只; 说明书一份; 安装附件(选配)

# **9**.质量保证

本产品提供一年质保,从交货日期算起。产品保修不包括使用不当造成的损害。如果需要维修,请将 产品寄回并承担运费。发货时需要良好的包装,以避免运输工程中造成的损坏。